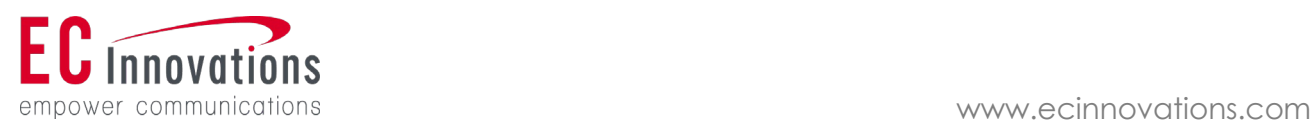

# **ECI Connector for AEM Quick Start Guide**

November 30, 2020

EC Innovations, Inc. | In Translation, Precision Matters **1** 

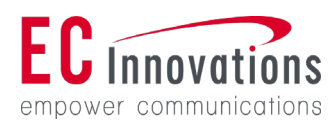

## **Install in AEM Package Manager**

Log in to AEM with your administrator credentials.

- 1. Locate CRX Package Manager from the AEM menu.
- 2. Click Upload Package.
- 3. Browse to the connector package that you acquired from ECI AEM, select **Force Upload**, and then click OK.
- 4. Click the Install button for the package, then again in the resulting dialog.
- 5. Once installed, and the services start, return to the AEM home screen and refresh the page.

## **AEM Connector Features Introduction**

• Connector function introduction

In the ECI integrated market, customers' demands for automated processing of AEM and website localization have deeply customized the AEM Connector for AEM. Users can easily and conveniently implement the following functions:

1. Select the language pair and the pages and components to be translated to create a translation project, and send a request to Vendor for inquiry.

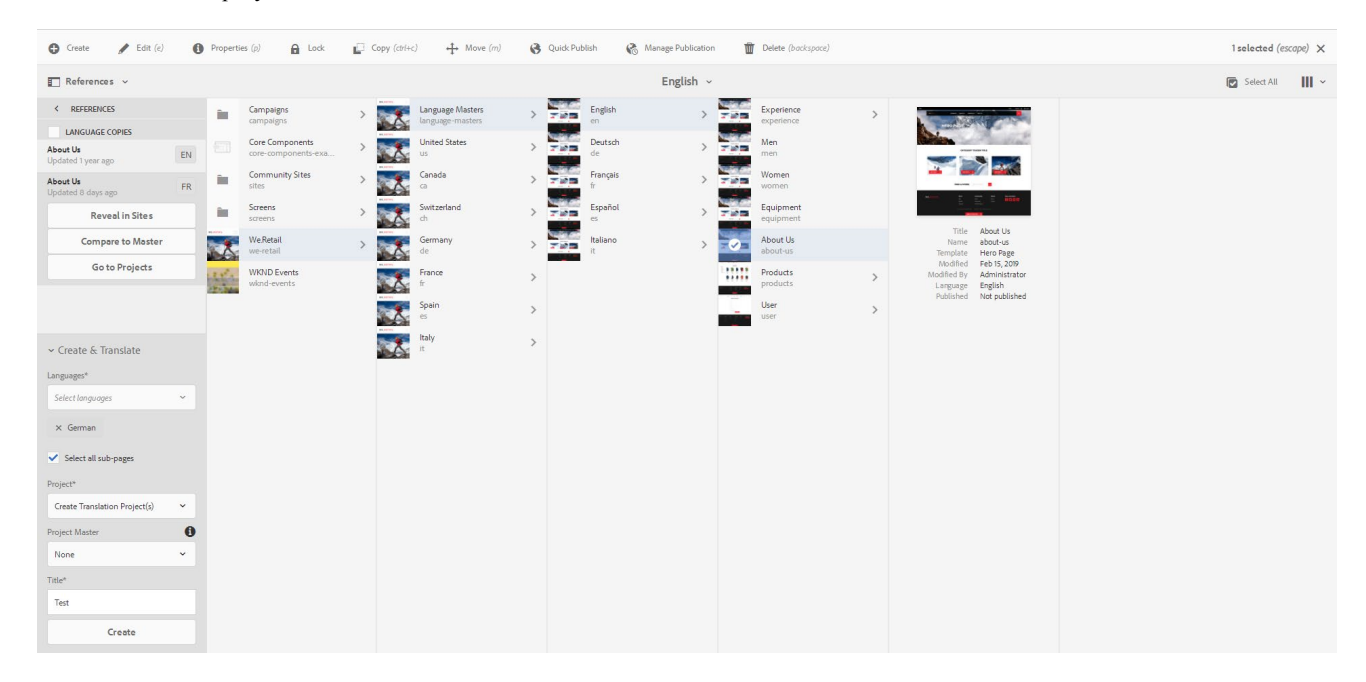

2. The Connector will automatically upload the translated content to the Vendor and give a quotation list listing the cost details. Finally, the customer can view the quotation details in the Connector and authorize the Vendor to translate.

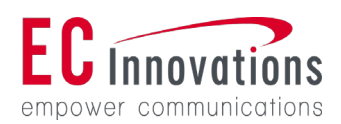

#### empower communications and the communications of the communications of the communications of the communications of the communications of the communications of the communications of the communications of the communications

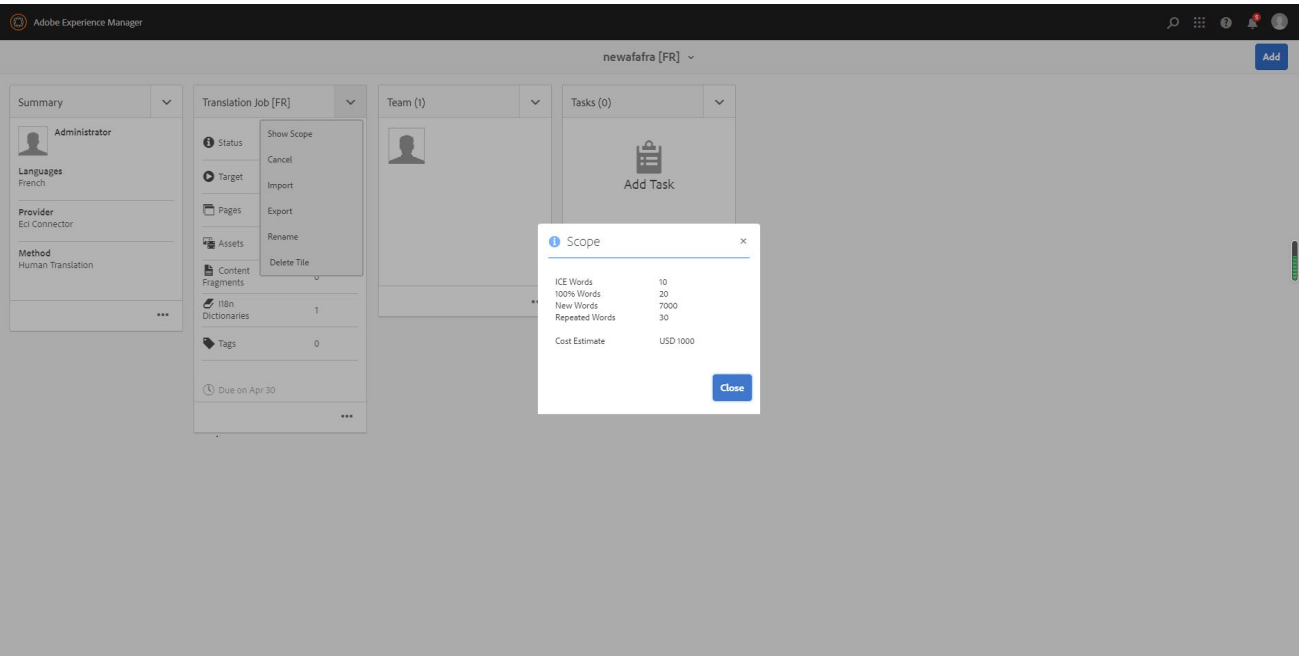

3. Support the comment function. For pages or components with translation problems, customers can comment in AEM and automatically send them back to Vendor through the Connector for timely modification by translators. Support multiple uploads. Customers can comment on each submission and accept or reject translation. Each post will overwrite the last content.

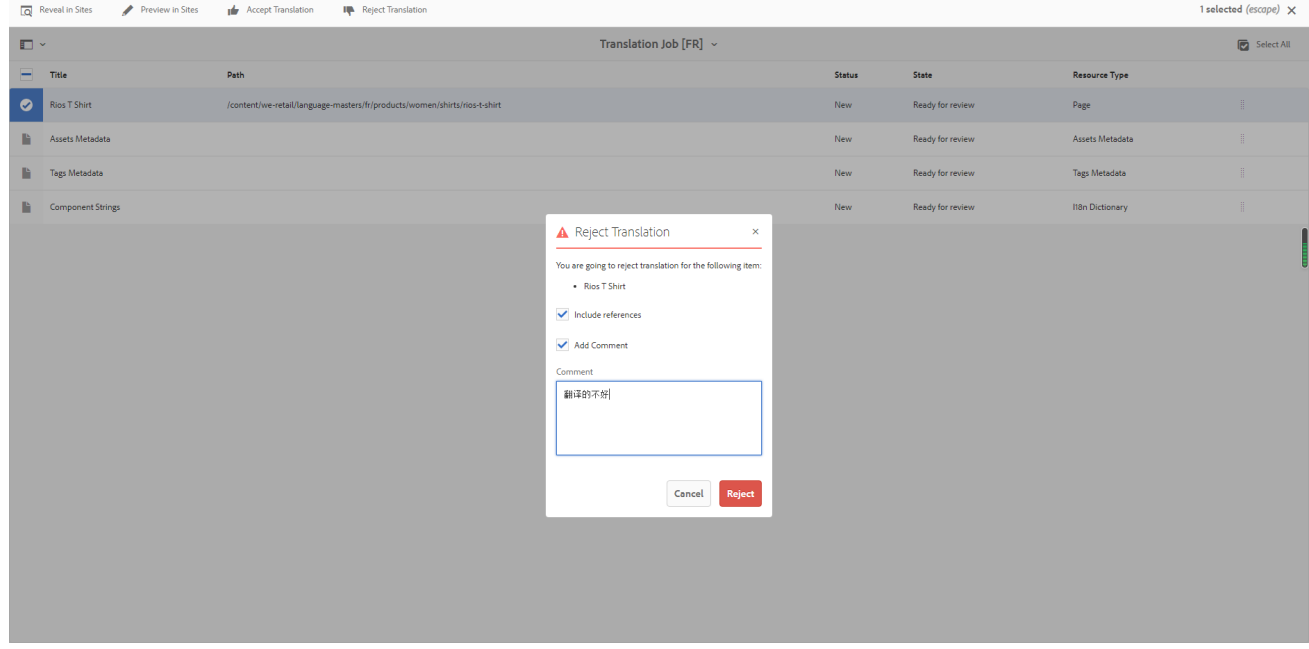

4. Support preview function. Customers can preview the translation effect on the web through the preview function supported by AEM.

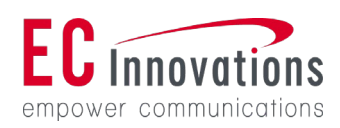

#### empower communications and the communications of the communications of the communications of the communications of the communications of the communications of the communications of the communications of the communications

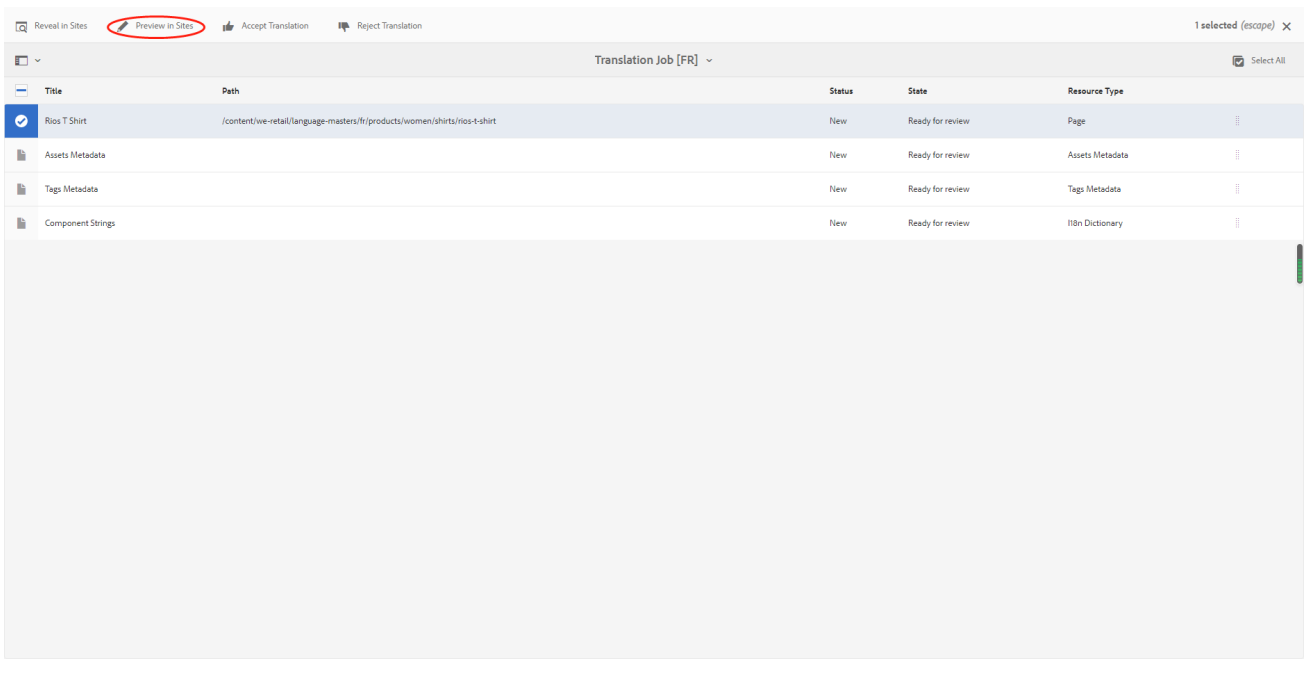

### **Process Advantage**

AEM Connector and related processes have the following advantages:

- 1. Directly generate translation orders for relevant pages in the background of the website, and no content omission will occur.
- 2. By transferring the file back to the background and applying it, the time required for subsequent processing is reduced.
- 3. The number of access files can be freely controlled, which increases flexibility, and the more pages that are processed, the more the advantages of automated batch processing can be reflected.
- 4. Practical functions such as quotation approval, preview translation, and evaluation translation are convenient for users to operate website localization projects in one-stop automation.